# SATLOOK DIGITAL NIT **MANUEL DE L'UTILISATEUR**

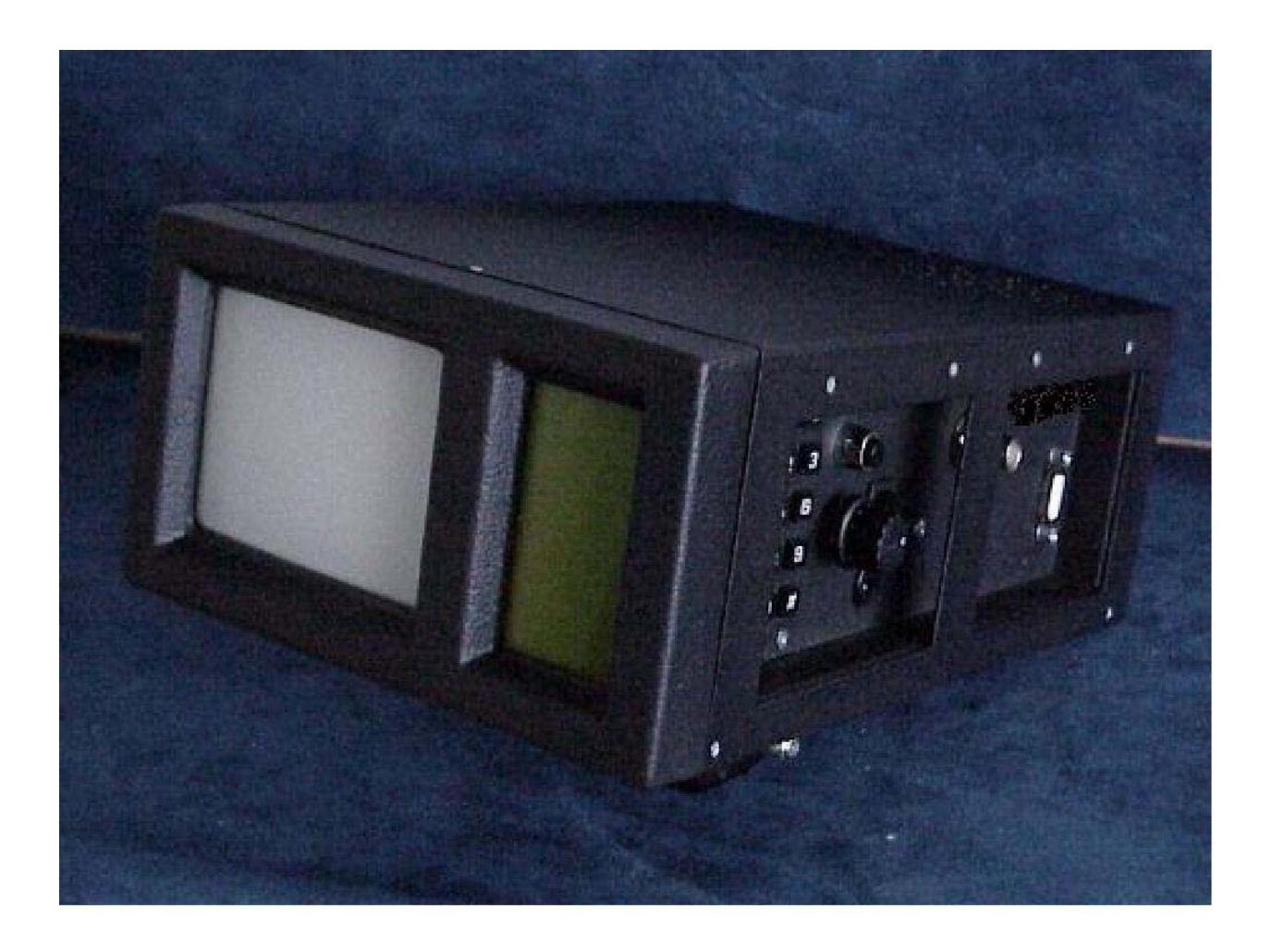

Emitor AB

Tout d'abord : Félicitations et merci. Vous venez d'acquérir le mesureur satellite numérique et analogique « SATLOOK DIGITAL NIT » de Emitor AB.

Ce manuel regroupe toutes les informations concernant les spécifications, l'utilisation et l'entretien de votre instrument, disponibles au moment de l'impression. Emitor AB se réserve le droit de faire toutes les modifications nécessaires sans préavis.

Toute reproduction complète ou partielle de ce manuel est interdite sans autorisation préalable de Emitor AB. Ce manuel fait partie intégrante de votre instrument et doit être fourni avec l'instrument en cas de revente. Si vous avez des problèmes ou des questions au sujet de cet instrument n'hésitez pas à consulter le revendeur Emitor AB le plus proche.

## Avertissement !

Le fonctionnement et l'utilisation de cet instrument requièrent des compétences particulières. Lisez soigneusement ce manuel avant d'utiliser votre instrument.

## Table des matières :

- I. Description.
- II. Fonctionnement
	- A. Déballage
	- B. Connexion
	- C. Bouton de contrôle
	- D. Information
- III. Fonctionnalités
	- A. Image
	- B. Numérique
	- C. Spectre
	- D. Atténuateur
	- E. Contrôleur DiSEqC
	- F. Paramétrage
	- G. Bruiteur
	- H. Fonctions spéciales
	- I. Mémorisation
- IV. Entretien
- V. Spécifications

## **I. DESCRIPTION**

Le mesureur SATLOOK DIGITAL NIT est un instrument conçu et fabriqué en Suède. Il regroupe les fonctions d'un analyseur de spectre et d'un mesureur spécialisé en Télévision par Satellite. Il est particulièrement recommandé pour le pointage précis des antennes paraboliques de réception de signaux retransmis par satellite, en particulier chaque fois qu'une précision importante est requise.

Il est très simple d'utilisation et utilise la toute dernière génération de microprocesseur, permettant de réduire le nombre de touches et de boutons de contrôle au strict minimum. Vous apprendrez à vous servir des fonctions principales très facilement et en quelques minutes seulement.

L'instrument est fourni avec un écran moniteur N & B de 4,5'' de diagonale qui montrera soit les images TV reçues du satellite soit le spectre en fréquence des signaux reçus du satellite (950-2150 MHz ou une partie de cette bande) soit enfin les mesures numériques réalisées sur les signaux reçus. Un afficheur à LCD (64x128) à la droite de l'écran visualise les menus et les fonctions.

Toutes les images analogiques aux standards Pal, Secam, NTSC et aux sous porteuses Audio comprises entre 5,5 et 8,5 MHz peuvent être syntonisées et visualisées (écoutées).

Le spectre en fréquence couvre toute la bande de fréquence 950-2150 MHz. Le Span peut être réduit (zoom in) pour visualiser en détail une ou plusieurs porteuses et par exemple ajuster correctement la polarisation (cross polarisation).

L'instrument permet une grande résolution et précision des mesures. A 20°C environ la précision des mesures est de +/- 2dB. La syntonisation en fréquence se fait avec le bouton principal par pas de 1 MHz et la fréquence est affichée soit sur l'écran soit sur l'afficheur LCD.

L'instrument permet aussi d'afficher les mesures numériques telles que le BER (taux d'erreur), le diagramme de constellation (en modulation QPSK) et le rapport signal à bruit (C/N).

Le basculement de mode TV, Spectre et Numérique se fait aisément grâce à un bouton sur le coté.

De nombreuses configurations peuvent être mémorisées ainsi que des spectres et fréquences tant en analogique qu'en numérique. Les spectres mémorisés peuvent être combinés avec des affichages pour une identification simple des satellites ainsi que pour le contrôle des niveaux des signaux.

Des mesures sur des groupes de canaux sont possibles avec un maximum de 10 fréquences simultanément. Elles peuvent être programmées individuellement avec toutes les commandes de LNB  $(13/18 V; -1/22KHz)$ .

La polarisation du LNB peut être commutée avec le voltage 13/18V et la bande de fréquence avec la porteuse à 22KHz. Ces fonctions sont rappelées en haut de l'afficheur LCD. L'instrument est protégé contre les courts-circuits lors de la connexion des LNB's.

Les fonctions DiSEqC permettent de contrôler tous les accessoires fonctionnant avec le protocole DiSEqC (comme les LNB's et les

multi- commutateurs). Ces fonctions sont simples à implémenter et à utiliser. Votre instrument peut aussi contrôler des actuateurs. Il peut être configuré pour les signaux DiSEqC 1.2 pour les actuateurs normaux, les SatScan (Nokia) et les SatSelect (Triax).

L'énergie de votre instrument est fournie par un bloc de batterie rechargeable intégré. La recharge s'opère avec le chargeur de batterie externe ou l'adaptateur allume cigare (tous deux fournis). Le statut des batteries est affiché en haut de l'afficheur LCD (silhouette de batterie).

Cet instrument avec son grand nombre de fonctions reste très léger et facile d'utilisation.

SatLook digital ne pèse que 4Kg avec la batterie et la housse de protection.

## **DiSEqC ® est une marque déposée de Eutelsat.**

## **II. FONCTIONNEMENT**

#### *A. DEBALLAGE*

Commencez par déballer l'instrument et ses accessoires et vérifier la présence de :

- 1 l'instrument SatLook Digital NIT
- 2 la housse de transport et de protection avec bandoulière
- 3 le transformateur 220Vac/13,5 Vdc
- 4 l'adaptateur allume cigare auto.
- 5 L'adaptateur BNC mâle/ F femelle

Tous les contrôles se situent sur le coté de l'instrument (voir photo A cidessous).

Vous trouverez :

Le clavier et le bouton de contrôle ;

Le connecteur « Power » à utiliser lorsque vous rechargez les batteries ou lorsque vous utilisez l'instrument connecté au secteur ;

L'interrupteur Marche/Arrêt ; Le connecteur F pour l'entrée des signaux RF Le connecteur RS232 pour la connecter un PC.

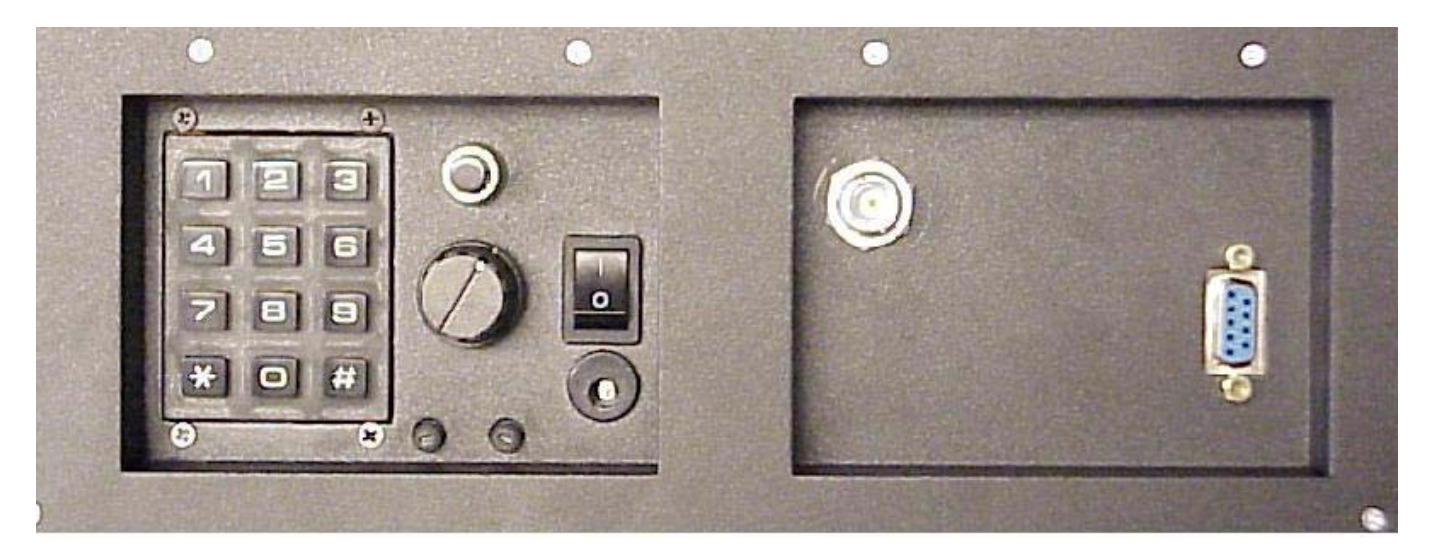

## *B. CONNEXION*

Relier l'entrée RF (connecteur F) à une source de signaux satellite et mettez l'instrument en marche. Après quelques secondes de démarrage le SATLOOK Digital NIT affiche le spectre complet de la bande F.I. satellite (920-2200 MHz) sur l'écran et le menu principal sur l'afficheur LCD.

## *C. BOUTON DE CONTROLE*

Poussez le bouton de contrôle. Le texte sur l'afficheur LCD (ligne supérieure) change de FREQ (Fréquence) à SPAN (Fenêtre d'analyse en fréquence). Poussez une seconde fois et le texte redevient FREQ.

Ce bouton de contrôle commande différentes fonctions. Il est utile de les connaître et de les mémoriser pour manipuler votre Satlook plus vite et mieux. Ces fonctions apparaissent en divers modes :

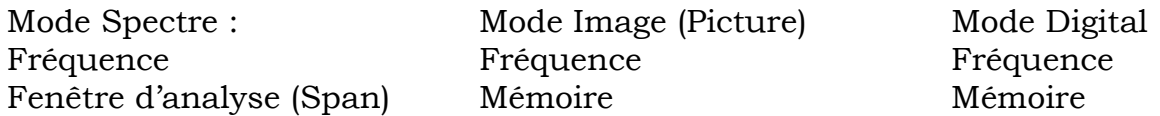

Lorsque le Satlook est en mode Fréquence alors le curseur est commandé par le bouton de contrôle.

Essayez de déplacer le curseur en faisant tourner le bouton de contrôle.

## *D. INFORMATIONS*

La position du curseur (fréquence), la fréquence de démarrage du spectre (920 MHz), la fréquence haute du spectre (2150 MHz) et la largeur de la fenêtre d'analyse peuvent être lues sur l'écran image.

Les mesures les plus importantes : la puissance en dB, est affichée au milieu de l'écran. La mesure de la fréquence est faite en continu et son affichage est rafraîchi toutes les demi secondes environ.

## **III. FONCTIONS MENU PRINCIPAL**

Au démarrage l'afficheur LCD présente le Menu Principal à partir duquel les fonctions suivantes peuvent être sélectionnées :

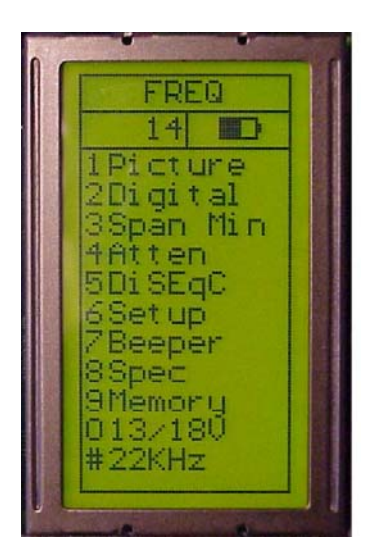

A. *PICTURE* (Image) en mode TV

Choisissez d'abord une fréquence. Il est alors aisé d'accéder au mode TV en sélectionnant le N° 1 : « Picture » dans le menu principal.

Le bouton de contrôle commande alors la fréquence mais sa fonction change si vous le pressez. La fonction sélectionnée est indiquée en haut de l'afficheur LCD. La fonction peut changer de Fréquence à Mémoire.

Les mesures à une certaine fréquence sont réalisées dans ce mode (Picture) et la valeur est indiquée en dB à la deuxième ligne de l'afficheur LCD.

Autres fonctions dans le mode Picture (Image) :

1. Invert (Inverser) Permet de commuter entre une vidéo normale ou inversée. Les vidéos inversées se rencontrent lorsque l'OL du LNB est supérieur à la bande satellite reçue (cas de la réception de la bande C notamment).

2. Sound (Son) Permet d'écouter les canaux Audio analogiques. Le volume et la fréquence de la sous porteuse son peuvent être ajustées grâce aux deux petits boutons sous le bouton de contrôle.

3. Memory (Mémoire) Permet d'enregistrer les fréquences des divers programmes analogiques. Ajustez correctement la fréquence souhaitée avant d'entrer dans le cycle de mémorisation. Sélectionnez alors Memory (mémorisation, bouton N°3) et poussez SAVE (mémoriser, bouton N°1) L'instrument vous demande de confirmer : « Save. Are you sure ? » (« Mémoriser? êtes vous sûr?")

Vérifiez alors que la position mémoire est la bonne (affichée en bas à droite de l'afficheur LCD). Si non choisissez en une avec le bouton (de 0 à 99). Les positions libres sont repérées comme POS FREE (position libre).

Après avoir sélectionné la bonne position mémoire poussez le bouton N°1 (Yes, Oui).

Automatiquement non seulement la fréquence mais aussi tous les autres paramètres de ce signal seront mémorisés : la tension de télé alimentation du LNB et la présence ou non du tone 22 KHz.

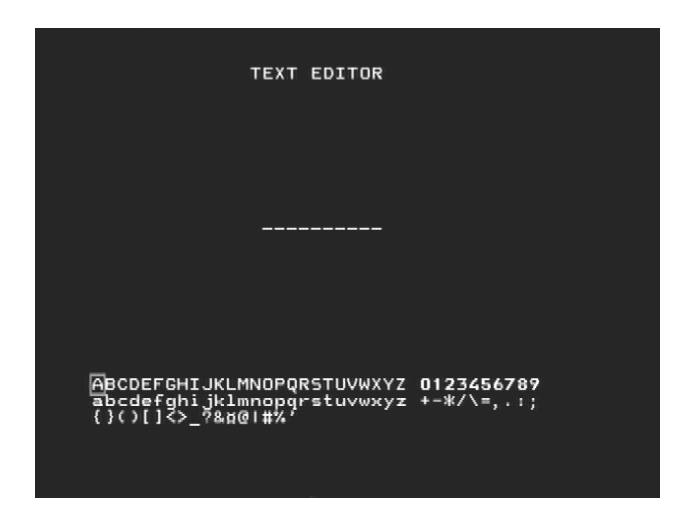

Texte Editor :

Vous pouvez alors donner un nom au signal mémorisé.

Utilisez le bouton de contrôle pour sélectionner la première lettre du nom du programme et enregistrez là en enfonçant le bouton et ainsi de suite avec les suivantes. Si une erreur s'est produite et une mauvaise lettre a été enregistrée, corrigez simplement en poussant le bouton N°1 (Delete : Effacer) et le curseur retournera une position en arrière.

4. ATTEN. (Atténuateur) Ajouter manuellement une atténuation de 15 dB lorsque le signal est trop puissant. La sélection est rappelée sur l'afficheur LCD.

0. 13/18V Sélection du voltage de télé alimentation du LNB. La sélection est rappelée sur l'afficheur LCD.

#. 22 KHz Sélection du tone 22KHz pour la commutation de l'OL du LNB. La sélection est rappelée sur l'afficheur LCD.

B. *DIGITAL* Mode Numérique

Le **SATLOOK DIGITAL NIT** permet des mesures précises sur les porteuses numériques (standard de compression MPEG à la norme DVB).

Ces mesures sont utiles pour la vérification d'une installation existante. Elles sont plus difficiles à exploiter lors du pointage (recherche du satellite). Dans ce cas, il est conseillé de réaliser d'abord le pointage en mode **Analyseur de spectre** (Menu principal) aidé de la fonction **Zoom du spectre** (Span max).

## **NIT (Network Information Table)**

Cette nouvelle fonction très utile indique le nom du satellite et du transpondeur (opérateur). Elle sera conjointement utilisée avec la commande **4. channels** pour l'affichage des chaînes TV et Radio contenues dans le transpondeur.

Lorsqu'un transpondeur est trouvé, le mot **Searching…** apparaît quelques secondes (5 à 10), le temps d'analyser la NIT, puis est remplacé par le nom de l'opérateur du transpondeur et de la longitude.

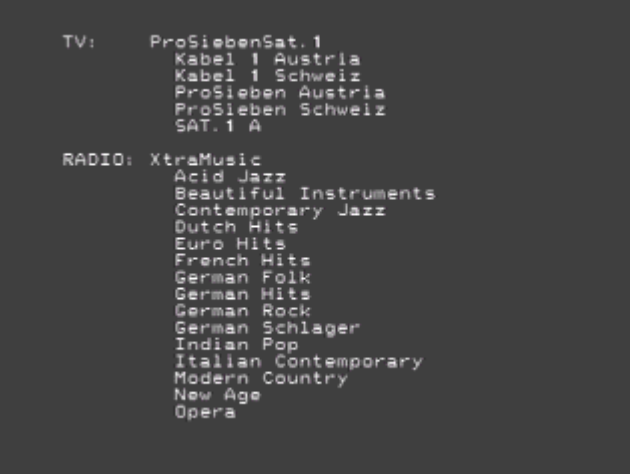

## **Avertissement !**

Sous réserve de diffusion de la NIT par le satellite.

Dans le mode **Analyseur de spectre**, déplacer le curseur sur le transpondeur désiré avec la Roue codeuse (3) puis sélectionner le mode **2. Digital**. L'écran va alors afficher dans sa partie supérieure gauche le diagramme de constellation de la modulation QPSK du transpondeur. La constellation indique que l'énergie reçue du transpondeur est bien répartie sur les quatre points correspondants de la modulation QPSK. Plus ces points seront concentrés, meilleure sera la réception. Sur la droite sont indiqués les quatre paramètres de calage sur le transpondeur et le temps écoulé depuis son identification. S'il n'y a pas détection, cela provient certainement d'un signal trop faible ou dégradé.

Sur la partie inférieure sont inscrits les paramètres du transpondeur ainsi que deux barre-graphes de BER (Bit Error Rate), et de S/N-Ratio (Signal/Noise-Ratio) qui s'apparente au C/N. Le Rapport Signal/Bruit (S/N-Ratio) doit être le plus élevé possible. On considère qu'un S/N de 8dB et plus indique une réception satisfaisante.

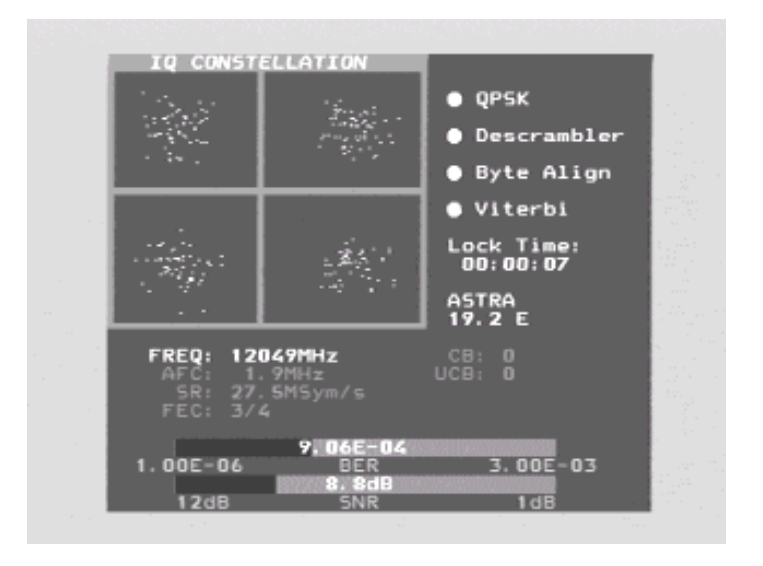

**Remarque :** Le taux d'erreur (BER) doit être le plus faible possible. Il est présenté sous la forme d'un nombre avec une puissance négative, par exemple «  $5 \ 10 \ E^{-04}$  ».

Cela signifie que le signal contient 5 erreurs (5 paquets non reçus correctement) pour 10 000 (10 puissance 4) reçus.

Aussi une valeur de 5.0 E-05 est meilleure que 9.0 E-04, de même que 4.0 E-05 l'est de 5.0 E-05. En règle générale, il ne doit y avoir plus d'une erreur pour 10 000 (E-04).

Votre Satlook Digital NIT permet, facilement et avec une grande précision, de mesurer les porteuses numériques (standard de compression MPEG à la norme DVB).

Ces mesures se révèlent particulièrement utiles pour vérifier et contrôler la précision et les résultats obtenus avec une installation déjà réalisée. Elles sont plus difficiles à utiliser lors du pointage même de l'antenne (recherche du satellite) ou du réglage de la polarisation croisée (Crosspol.)

Aussi nous vous recommandons de commencer par trouver le satellite désiré avec la fonction spectre (comparaison du spectre reçu avec celui mémorisédu satellite recherché). Puis ajuster correctement la polarisation croisée (Crosspol.) avec la fonction « Max Zoom ».

Autres fonctions numériques (Digital) :

1. Search + (recherche vers le haut) Recherche automatiquement le transpondeur adjacent en fréquence supérieure. Cette fonction est rappelée en bas de l'écran.

2. Search – (recherche vers le bas) Recherche automatiquement le transpondeur adjacent en fréquence inférieure. Cette fonction est rappelée en bas de l'écran.

3. Memory (Mémoire) Permet d'enregistrer les fréquences des divers programmes numériques. Ajustez correctement la fréquence souhaitée avant d'entrer dans le cycle de mémorisation. Sélectionnez alors Memory (mémorisation, bouton N°3) et pousser SAVE (mémoriser, bouton N°1) L'instrument vous demande de confirmer : « Save. Are you sure ? » (« Mémoriser? êtes vous sûr ?")

Vérifier alors que la position mémoire est la bonne (affichée en bas à droite de l'afficheur LCD). Si non choisissez en une avec le bouton (de 0 à 99). Les positions libres sont repérées comme POS FREE (position libre).

Après avoir sélectionner la bonne position mémoire pousser le bouton N°1 (Yes, Oui).

Automatiquement non seulement la fréquence mais aussi tous les autres paramètres de ce signal seront mémorisés : la tension de télé alimentation du LNB et la présence ou non du tone 22 KHz.

Chargez une position mémoire en enfonçant le bouton de contrôle. « Memory » sera indiquée en haute de l'afficheur LCD et une position mémoire imprimée en bas de l'afficheur. Vous pouvez changer cette position mémoire grâce au bouton de contrôle.

Texte Editor :

Vous pouvez alors donner un nom au signal mémorisé.

Utilisez le bouton de contrôle pour sélectionner la première lettre du nom du programme et enregistrez là en enfonçant le bouton et ainsi de suite avec les suivantes. Si une erreur s'est produite et une mauvaise lettre a été enregistrée, corriger simplement en poussant le bouton N°1 (Delete : Effacer) et le curseur retournera une position en arrière.

## 4. **Channels (Chaînes)**

Presser la touche « 4 » pour afficher les noms de chaînes TV et Radio que contient le transpondeur. La recherche dure quelques secondes. Ce service fonctionne à la condition que le satellite transmette bien la NIT (Network Information Table).

5. DiSEqC Permet de choisir les diverses commandes Disecq en utilisant les boutons sur le côté de l'instrument. Le sous menu 7 (SWx) vous permet d'accéder aux commandes Disecq 1.1. Le sous menu 8 (MOTOR) vous permet d'accéder aux commandes Disecq 1.2 (qui permet de télécommander un actuateur) La tension de télé alimentation et la présence du tone 22KHz peuvent aussi être contrôlées via les commandes Disecq.

## **6. Beeper**

Voir la section **3.7. BEEPER (Signal sonore continu)**.

0. 13/18V Sélection du voltage de télé alimentation du LNB. La sélection est rappelée sur l'afficheur LCD.

#. 22 KHz Sélection du tone 22KHz pour la commutation de l'OL du LNB. La sélection est rappelée sur l'afficheur LCD.

## C. *SPECTRE* Span Min et Max

Cette fonction vous permet de passer rapidement du spectre complet (920- 2150 MHz) à un spectre couvrant une bande réduite à 250 MHz (Max zoom in)

Ceci vous permet de voir en détail une porteuse et de régler précisément les polarisations croisées (Crosspol.)

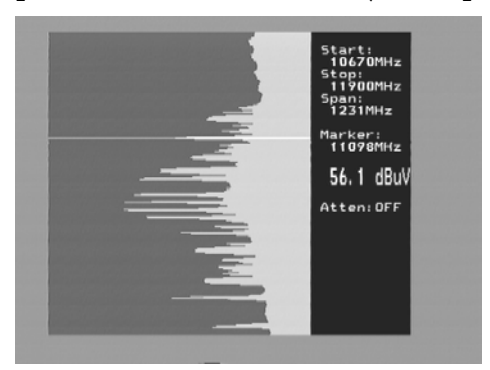

Déplacez le curseur sur la porteuse souhaitée.

Poussez le bouton N°3 (Span Min) sur le clavier. L'instrument va zoomer sur cette porteuse et celles alentours avec une largeur de la fenêtre d'analyse de 250 MHz. (125 MHz de part et d'autre de la fréquence sélectionnée par le curseur.

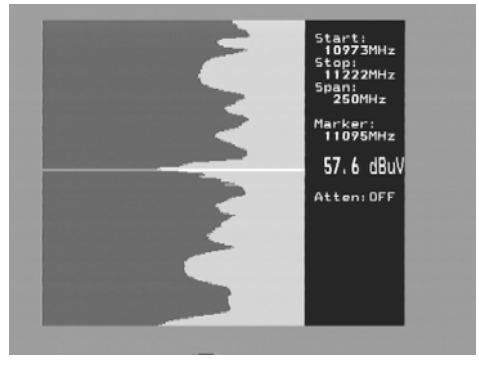

Faites alors le réglage de crosspol et de maximum sur la polarisation souhaitée en tournant le LNB.

En appuyant de nouveau sur le bouton N°3 (Span Max) vous revenez au spectre complet (Max Zoom out).

## D. *ATTEN* Atténuateur

L'atténuateur de 15 dB peut être introduit ou retiré manuellement à l'aide du bouton N°4. Une confirmation est indiquée sur la droite de l'écran.

## *E. Contrôleur DiSEqC*

Permet de choisir les diverses commandes Disecq en utilisant les boutons sur le côté de l'instrument. Le sous menu 7 (SWx) vous permet d'accéder aux commandes Disecq 1.1. Le sous menu 8 (MOTOR) vous permet d'accéder aux commandes Disecq 1.2 (qui permet de télécommander un actuateur) La tension de télé alimentation et la présence du tone 22KHz peuvent aussi être contrôlé via les commandes Disecq.

## *F. Paramétrage*

Permet de sélectionner :

- L'OL du LNB : Sélectionne la valeur en MHz de l'oscillateur local du LNB utilisé ce qui permet de lire directement les bonnes fréquences intermédiaires. Par défaut (bouton N°9) vous avez la FI standard.
- Digital (Numérique) Sélectionne le type de transmission numérique à utiliser : DVB (DBS) en Europe, DSS aux Etats Unis et au Japon.
- 1. ANALOG (Analogique) : sélectionne entre la bande C (Vidéo normale ou inversée) et la bande Ku.
- 2. MOTOR (Moteur) sélectionne le type d'actuateur utilisé : DiSEqC 1.2 ou SatSelect ou SATSCAN.
- 3. DISPLAY (Affichage) : sélectionne l'unité à utiliser pour les mesures : dBµV, Dbm ou dBmV. Dans le sous menu LCD vous pouvez régler le contraste (Level) et le rétro éclairage (on/off).
- 4. AutoOff (Timer) Permet de choisir l'arrêt programmé automatique de certaines fonctions.
- 5. VERSION Permet de visualiser le numéro de série et la date de fabrication de l'appareil.

## G. *BEEPER* (Bruiteur).

Il est parfois délicat de pointer une antenne parabolique et en même temps observer le niveau de signal sur l'écran de l'instrument.

Aussi votre SatLook Digital est équipé d'un bruiteur pour vous permettre de trouver le maximum du signal. Il s'agit d'une tonalité variable devenant plus aigu lorsque le signal devient plus fort.

Vous activez le bruiteur et le désactivez avec le bouton n°7.

Remarque : cette fonction analyse le niveau (puissance moyenne) dans une bande de fréquence étroite (1 transpondeur) et non pas sur toute la bande. Pour l'utiliser positionnez le curseur sur un « peak » correspondant à un transpondeur utile et obtenez le maximum du signal en alignant correctement l'antenne.

## H *FONCTIONS SPECIALES*

Vous la sélectionnez avec le bouton n°8.

1)Maintien de l'affichage des maximums

Cette fonction est très utile pour observer, sur une certaine période de temps, une bande de fréquence.

Vous pouvez voir comment des signaux temporaires ou des perturbateurs affectent vos signaux utiles et donc la qualité des images reçues.

Ajustez la fréquence et la largeur de bande (voir fonction n°3) et positionnez le curseur sur le pic de la fréquence à observer. En pressant le bouton n°1 vous activez le « Max Bold »

L'instrument échantillonne toutes les valeurs max. dans la largeur de la bande sélectionnée et n'affiche plus que les maximums trouvés. L'affichage n'est modifié que si une valeur supérieure à la dernière est mesurée à la même fréquence.

Vous désactivez cette fonction en pressant le bouton n°1.

Les mesures peuvent aussi être mémorisées voir section 4 ci-après.

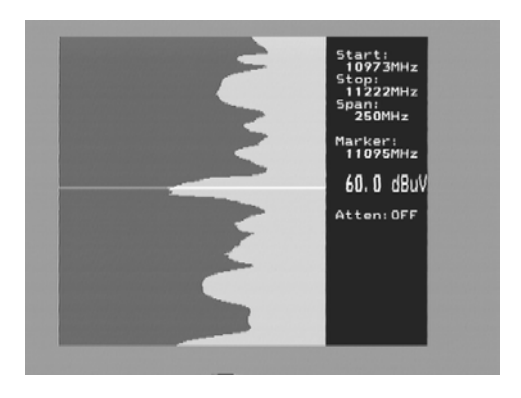

2)Curseur de référence et mesure de C/N

Votre SatLook Digital permet de réaliser les mesures de C/N ou du rapport porteuse Vidéo/Audio.

Cette fonction est assez compliquée à automatiser. Aussi une utilisation simple, semi-automatique vous est proposée :

Sélectionnez la fonction Refmrkr (marqueur de référence) avec le bouton n°2 Sélectionnez la fréquence haute (max.) du signal et mesurez.

Pressez le bouton n°1 (Réf Set) et un second marqueur apparaît.

Tournez le curseur sur la seconde porteuse ou sur le niveau de bruit de référence.

Le rapport entre les mesures aux fréquences des marqueurs 1 et 2. Apparaît au bas à droite de l'écran.

Dans cette fonction vous pouvez modifier la tension de télé alimentation du LNB 13/18V avec le bouton 'O' et le 22 KHz avec le bouton '#'.

3)Span min-Span max

Cette fonction est décrite dans la section Menu principal ci-dessus.

Pressez le bouton n°3 (Span Min) l'instrument réduit le Span à 250 MHz, pressez encore le bouton n°3 vous ramène au Span Max (largeur de bande complète)

4)Mémoire Cette fonction est décrite dans le Menu Principal ; Paragraphe 9 ci-dessous.

5)Multichannel

Vous pouvez voir la mesure de 10 programmes simultanément si ceux-ci ont été préalablement mémorisés (Menu principal section 1 et 2)

Remarque chaque programme peut avoir un réglage séparé de la tension de télé alim du LNB et du 22 KHz. Cette fonction est très utile lorsque vous scannez un satellite et vous voulez vous assurer que tous les paramètres sont optimaux dans les deux bandes fréquence et les deux polarisations.

Pg down : vous disposez de 10 pages d'écran, chacune avec 10 programmes (soit 100 mémoires en numérique et 100 mémoires en analogique)

Pg up : passez à la page supérieure

Max hold : n'affichez plus que les maximums trouvés pour chaque programme Désactivez cette fonction en appuyant à nouveau.

Atten : Atténuateur de 15 dB Insérez ou retirez l'atténuation. Vous avez un témoin en haut à droite de l'écran

DisECq C : choisissez les différentes commandes DiSEcq en utilisant le clavier sur le côté de l'instrument.

Le sous-menu 7 (SWX) nous permet d'accéder aux commandes DiSEcq pour les actuateurs.

La tension de télé alim et le 22 KHz peuvent aussi être ajustées dans le menu DiSEcq.

Memory : mémorisation

Vous pouvez mémoriser les mesures « multichannel »

Choisissez le bouton n°6. Sélectionnez la position mémoire ou enregistrer les résultats avec le bouton principal (pos 00 à 99) et pressez le bouton n° 2 (enregistrer)

Les données sont alors enregistrées.

Digital/Analog : Numérique/Analogique

Pressez le bouton pour passer de mesures numériques ou analogiques et vice-versa dans la fonction multichannel (par page écran de 10 programmes) Tous les résultats peuvent être mémorisés.

0. 13/18V Sélectionnez la tension de télé alimentation souhaitée. Le choix est affiché en haut à gauche de l'afficheur LCD.

#. 22 KHz Sélectionnez la présence ou non du 22 KHz Le choix est affiché en haut à gauche de l'afficheur LCD.

## I *MEMORISATION*

Mémorisation des spectres de fréquence.

Tous les spectres affichés sur l'écran peuvent être mémorisés.

Ceci est très utile comme preuve mais aussi pour reconnaître un satellite par son spectre.

La fonction Mix vous permet de visualiser le spectre enregistré et celui reçu en superposition.

Lorsque les deux coïncident vous avez trouvé le bon satellite !

Pour mémoriser des mesures :

Assurez vous que vous avez à l'écran le spectre à mémoriser et pressez le bouton n°9 dans le menu principal (Memory)

Pressez le bouton n°2 (Save « enregistrer »)

L'instrument vous demande de confirmer « Save are you sure ? » (Enregistrer-êtes-vous certain ?)

Vérifiez que la position mémoire proposée est le bonne (elle est affichée à droite de l'écran) sinon sélectionnez celle souhaitée avec le bouton principal de 00 à 99.

Alors en fin confirmez : bouton n°1 (Yes)

Remarque : les sélections de tension de télé alimentation du LNB et le 22 KHz seront aussi mémorisés.

Text Editor-Enregistrement d'un titre

Vous pouvez, une fois un spectre mémorisé dans une position mémoire lui attribuer un nom ou un référence par exemple ASTRA 1D.

Utiliser le bouton principal pour sélectionner une lettre (par ex 'A') et enregistrez-la avec le bouton de contrôle.

Puis passez à la seconde lettre etc.

Si vous avez fait une erreur, presser le bouton n°1 (Delete-effacer) et le curseur reviendra un à un en arrière vous permettant de corriger cette dernière lettre.

Pour afficher un spectre mémorisé :

Entrez dans le menu Memory (« Mémoire ») avec le bouton n°9 dans le menu principal. Sélectionnez le spectre à afficher par sa position mémoire de 00 à 99 grâce au bouton principal. La position mémoire apparaît en bas à droite de l'écran. Appuyez enfin sur le bouton n°1.

Remarque : Les fonctions curseur de référence et marqueur de référence sont actives sur les spectres mémorisés.

Pour superposer un spectre mémorisé et un spectre en cours de mesure : Entrez dans le menu Memory (« Mémoire ») avec le bouton n°9 du menu principal. Sélectionnez le spectre à afficher par sa position mémoire de 00 à 99 (affichée en bas à droite de l'écran). En pressant le bouton n°4 vous supprimez le spectre en cours de mesure.

## IV. **ENTRETIEN**

Votre Satlook est fourni avec une batterie rechargeable et il est important de bien prendre soin de la batterie.

La recharge de la batterie doit se faire avec soit l'adaptation 220V, soit l'adaptation allume cigare tous deux fournis avec l'instrument.

A noter la polarité du connecteur côté instrument (secondaire) centre : plus, châssis : masse.

Remarque : vous pouvez utiliser cet instrument connecté au secteur ou à l'allume cigare pour de courtes périodes de temps toutefois il n'est pas prévu pour une utilisation permanente en mode connecté.

Les réglages de verticalité, luminosité et contraste se font sur les dessous de l'instrument. Contacter votre revendeur pour un ré réglage si nécessaire.

La batterie a besoin d'être rechargée dés que le symbole batterie en haut de l'afficheur LCD, est « vide ».

Souvenez vous que la capacité de la batterie est très sujette aux variations de température. L'optimum est à environ 25°C.

Votre instrument est conçu pour un usage extérieur dans les conditions normales d'un chantier. Toutefois il ne doit pas être exposé à la pluie ou à la neige car il pourrait être détérioré.

Vérification - Recharge de la batterie

Avant de vous être remis cet instrument a probablement été stocké et transporté dans diverses conditions.

Assurer vous alors de l'état de la batterie.

Mettez l'instrument sous tension (interrupteur principal ON)

Lors du démarrage l'écran et l'afficheur LCD s'allume.

En haut de l'afficheur le symbole de la batterie apparaît si le rectangle est tout noir alors la batterie est pleine si au contraire le rectangle est vide alors la batterie a besoin d'être rechargée.

Utiliser alors l'adaptateur secteur fourni une échelle de 0 à 100% apparaît sur l'afficheur indiquant la charge de la batterie.

Remarque : nous recommandons d'éteindre l'instrument pendant la recharge de la batterie. Une recharge complète (de 0% à 98%) prend environ 3 heures.

Remarque sur la garantie

La batterie est exclue de la garantie.

## **V. Spécifications**

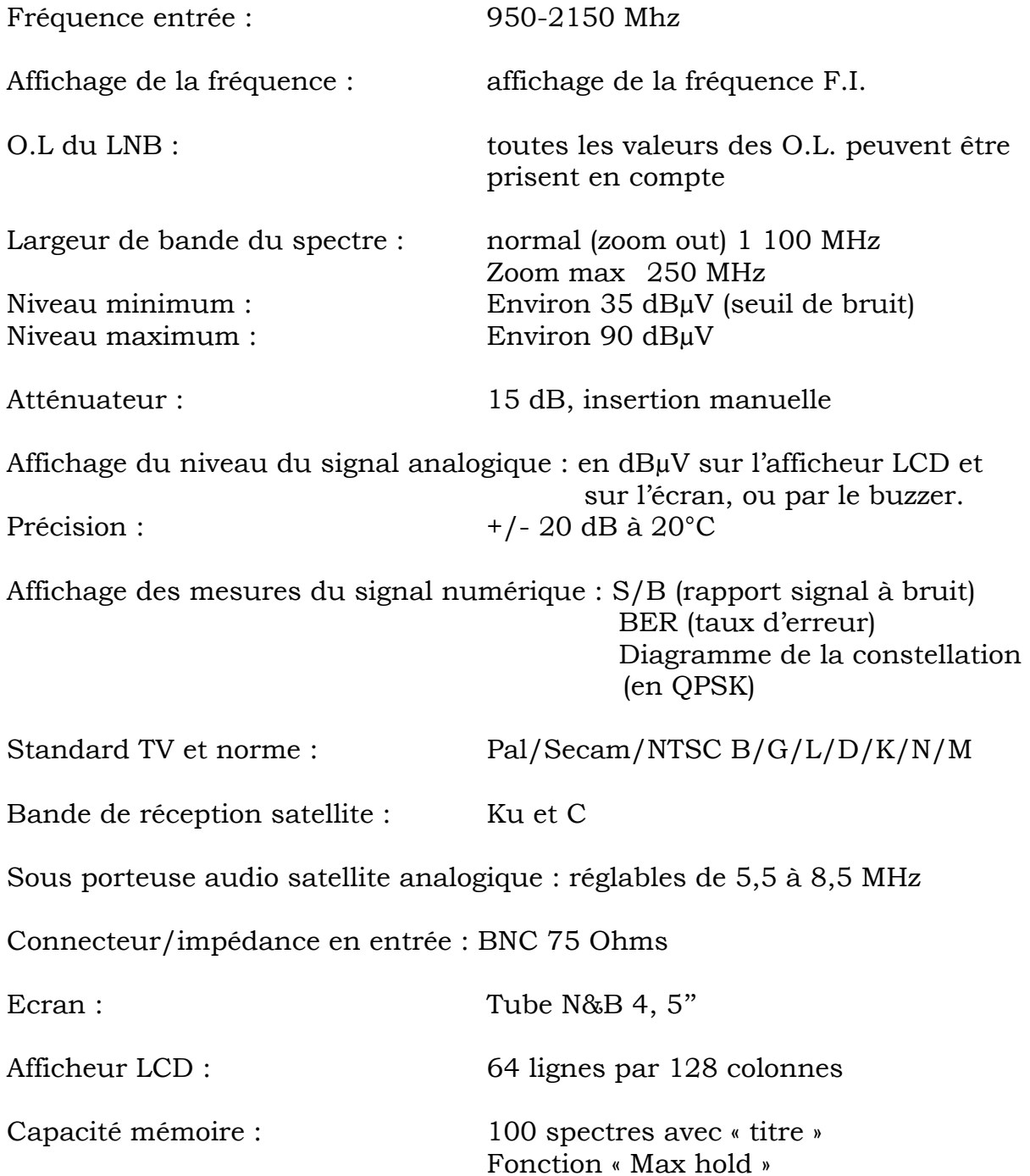